## **To change default country settings to New Zealand**

This will enable the SDS's to contain the NZ HSNO codes

If you do not already have access to Chemwatch:

Staff or supervisors (on behalf of post-graduate students) will need to raise a support ticket with digital solutions [servicedesk@vuw.ac.nz](mailto:servicedesk@vuw.ac.nz). You should request Chemwatch access and ask to be added to the "SBS Student" group and be assigned to the "SBS User" role.

Supervisors should also provide digital solutions with the name and VUW email of the student

(NB: Once you have access to Chemwatch, you may also have a need to view, create or, add substances to manifests and to edit quantities. To do this you must have the default permissions changed. Contact [kayla.griffin@vuw.ac.nz](mailto:kayla.griffin@vuw.ac.nz) if your permissions need to be altered or you need help using Chemwatch)

- 1. Log into Chemwatch
- 2. Click on settings

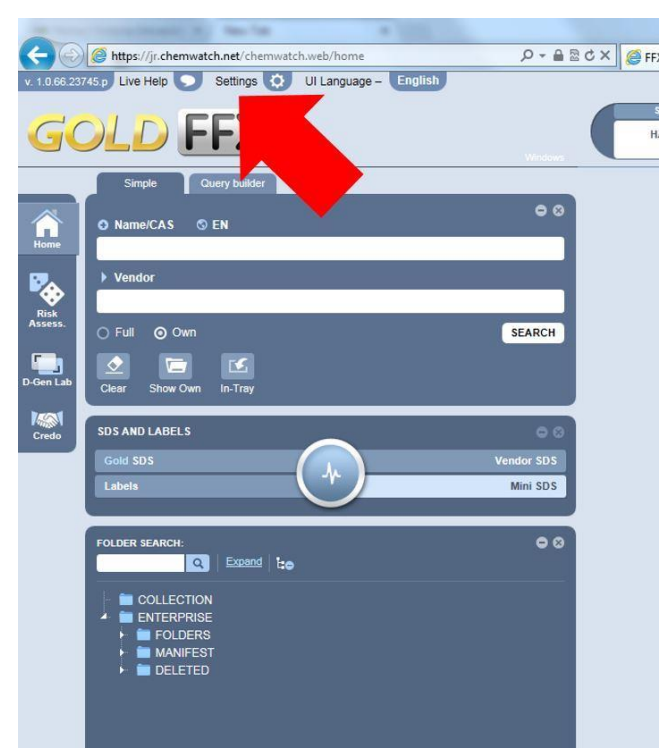

3. Select SDS settings, change the country to New Zealand and click save

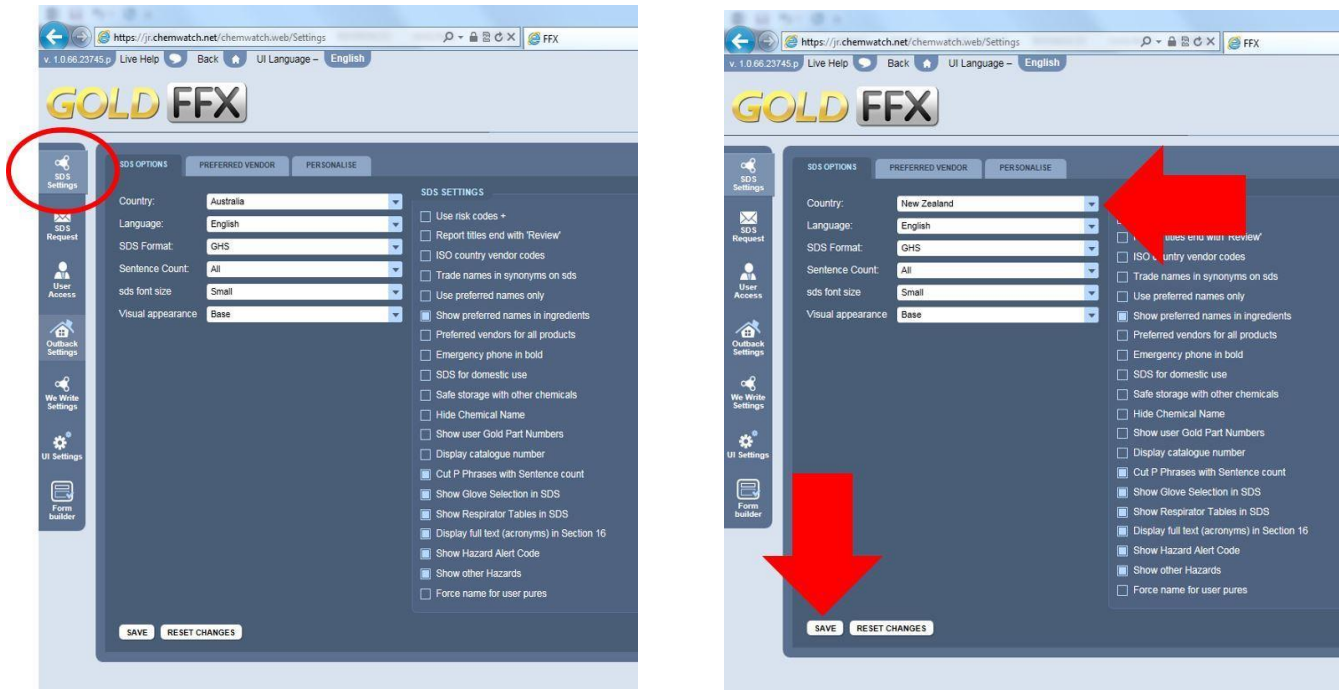

3. Confirmation of the saved changes should appear here

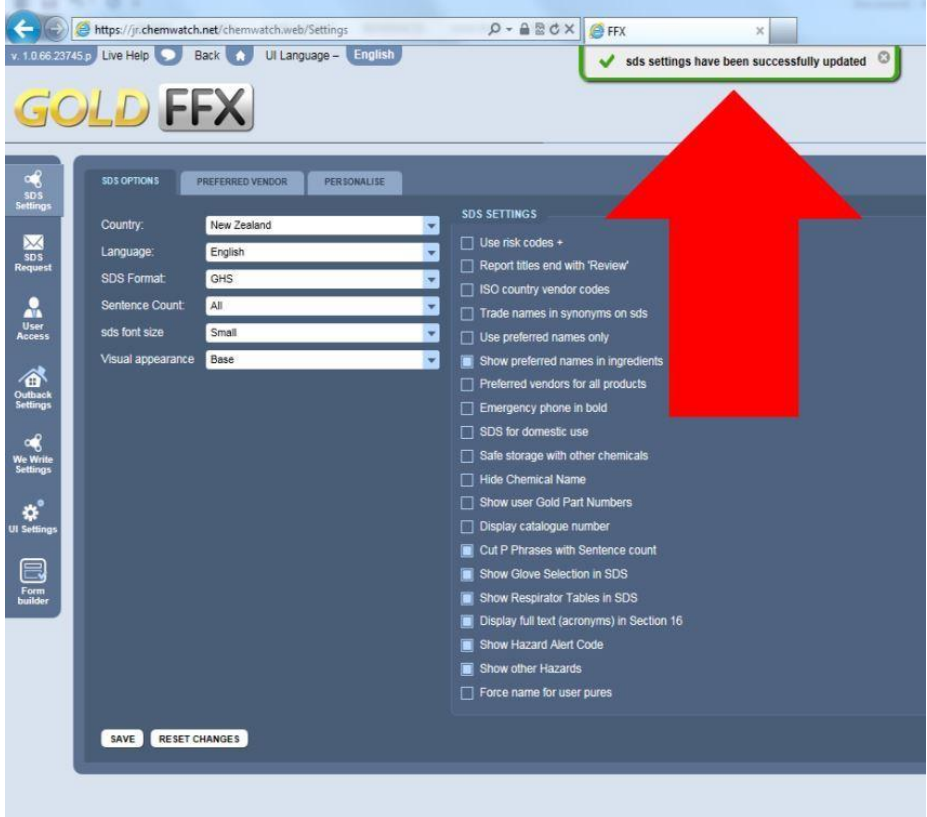

4. Click "Back" to return to the Chemwatch dashboard (startup screen)

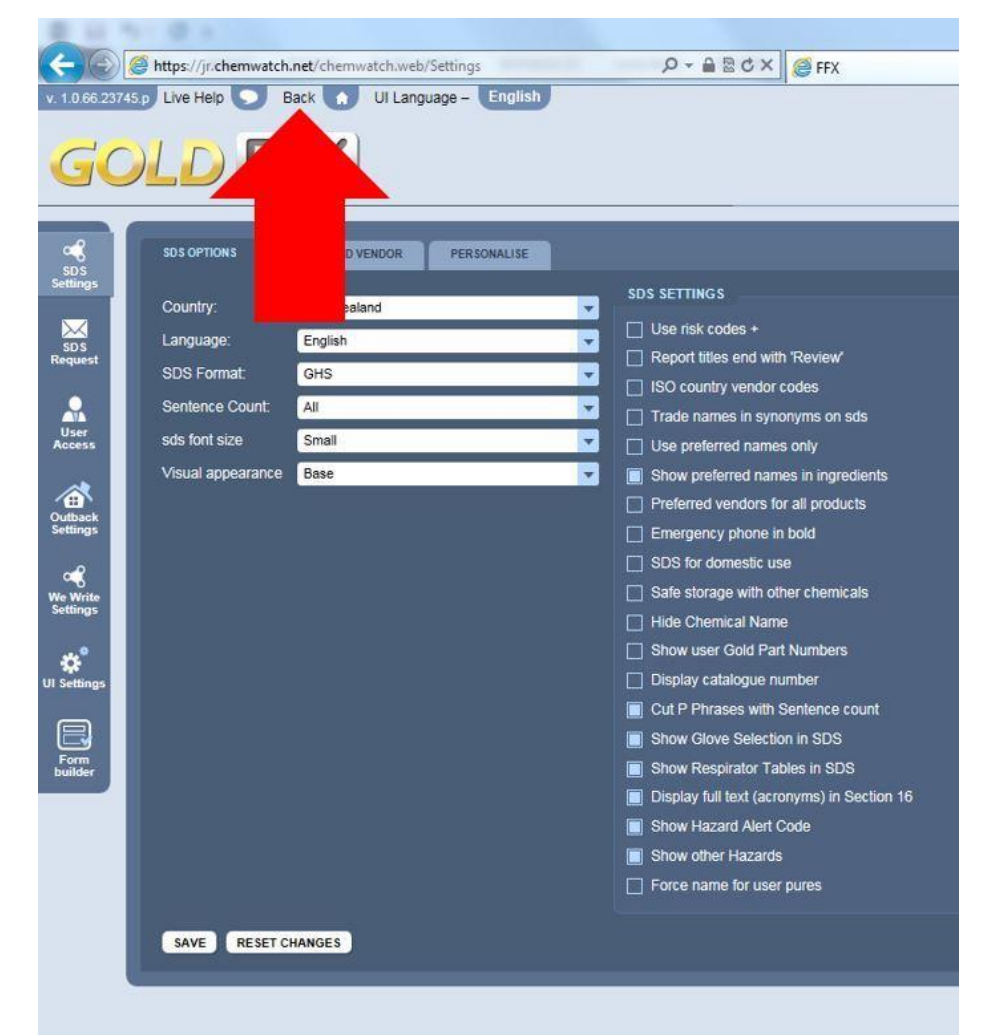

When you open a MSDS sheet, it should now contain the NZ HSNO codes.

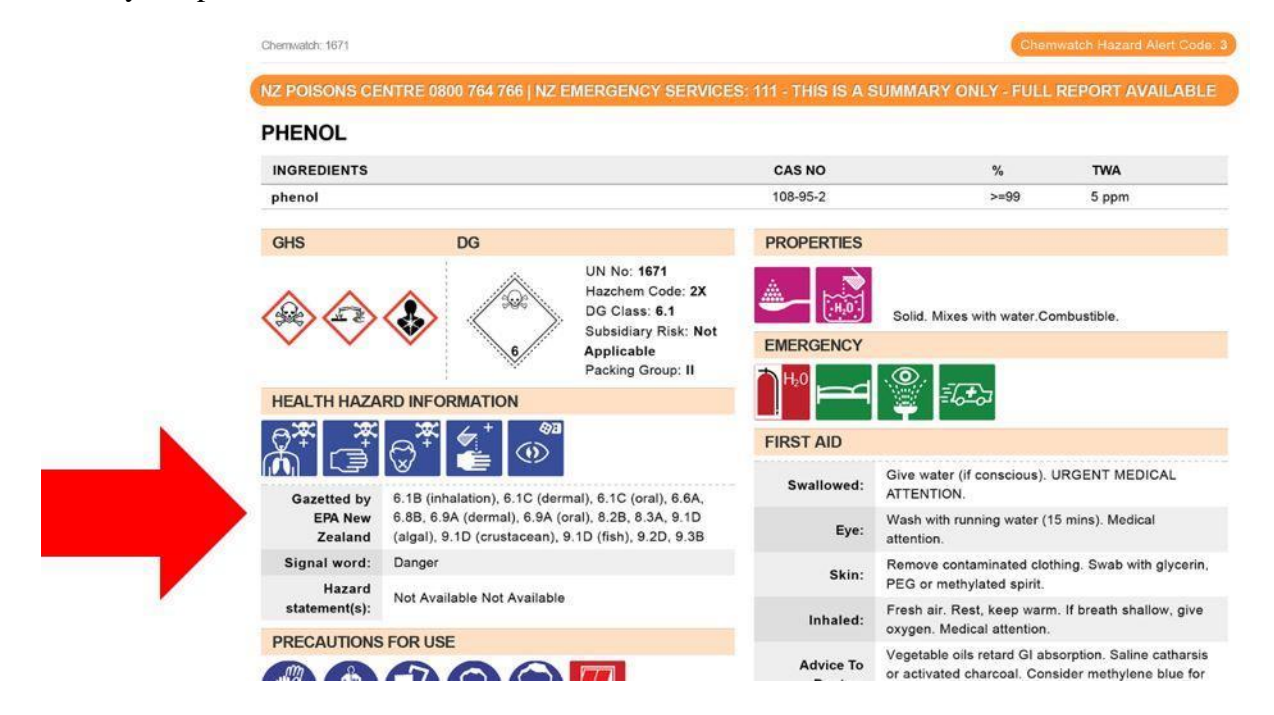